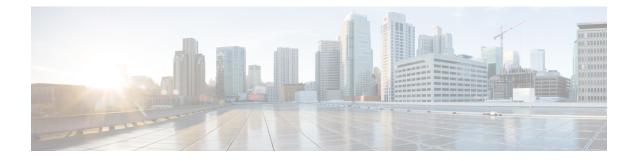

# Hardware Compatibility Matrix for Cisco Remote PHY Device

**Note** The hardware components introduced in a given Cisco Remote PHY Device Software Release are supported in all subsequent releases unless otherwise specified.

Table 1: Hardware Compatibility Matrix for the Cisco Remote PHY Device

| Cisco HFC Plaform | Remote PHY Device                    |  |
|-------------------|--------------------------------------|--|
| Cisco GS7000 Node | Cisco RPD IOS 1.1 and Later Releases |  |
|                   | Cisco Remote PHY Device 1x2          |  |
|                   | • PID—RPD-1X2=                       |  |
|                   |                                      |  |

- Information about RPD Bring Up, page 1
- How to Bring Up RPD, page 1

## **Information about RPD Bring Up**

Remote PHY device bring up process is prerequisite to the operation of the remote PHY system, just like the cable modem bring up in a DOCSIS system.

## How to Bring Up RPD

This section describes how to bring up RPD on Cisco cBR-8.

366349

## **Configuring DHCP Server**

To configure DHCP server, follow the steps below:

### Procedure

**Step 1** Add option for CCAP-Core. Fill in the name, DHCP type, and vendor option string as shown in the figure below.

Design > DHCPv4 > Options

List/Add DHCP Option Definition Sets

| Edit DHCP Option Definition Set rpd |       |  |  |  |  |
|-------------------------------------|-------|--|--|--|--|
| rpd Option Definitions              |       |  |  |  |  |
| Attribute                           | Value |  |  |  |  |
| Name*                               | rpd   |  |  |  |  |
| DHCP Type*                          | V4    |  |  |  |  |
| Description                         |       |  |  |  |  |
| Vendor Option String                | RPD   |  |  |  |  |
| Vendor Option Regex String          |       |  |  |  |  |
| Vendor Option Enterprise Id         |       |  |  |  |  |
|                                     |       |  |  |  |  |

Step 2 Define option. Fill in the option number and name as shown in the figure below. Design > DHCPv4 > Options

#### List/Add DHCP Option Definition Sets

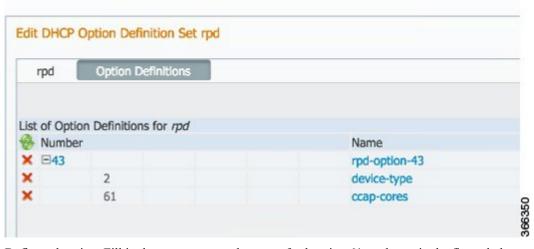

Step 3 Define suboption. Fill in the name, type and repeat of suboption 61 as shown in the figure below.

Design > DHCPv4 > Options

#### List/Add DHCP Option Definition Sets

| rpd Option Definitions |               |
|------------------------|---------------|
| option beamidens       |               |
|                        |               |
| Attribute              | Value         |
| Number*                | 61            |
| Name*                  | ccap-cores    |
| rune                   |               |
|                        |               |
| Description<br>type*   | IP address \$ |

**Step 4** Add the option into policy as shown in the figure below. Replace the IP address 120.102.15.1 in the figure to the DPIC port IP address.

| □DHCPv4 Vendor Options | dhcp-cablelabs-config 🖨 Select |             |               |          |  |
|------------------------|--------------------------------|-------------|---------------|----------|--|
|                        | Name ,                         | Number      |               |          |  |
|                        |                                | <b>(*</b> ) |               |          |  |
| Configured Options     | ×                              | [43] (rpd)  | rpd-option-43 | (binary) |  |

### **Configuring PTP**

I

To configure PTP, use the following example as reference:

On cBR-8 router:

```
interface Loopback1588
  ip address 159.159.159.4 255.255.255
interface TenGigabitEthernet5/1/3 /* connect to ASR903 */
  ip address 192.104.10.4 255.255.255.0
ip route 10.90.3.93 255.255.255.255 192.104.10.93 /* route to ASR903 loopback ip */
ptp clock ordinary domain 0
  servo tracking-type R-DTI
  clock-port slave-from-903 slave
    delay-req interval -4
    sync interval -5
    sync one-step
    transport ipv4 unicast interface Lo1588 negotiation
   clock source 10.90.3.93
                            /* ASR903 loopback ip */
ptp r-dti 1
  ptp-domain 0
                /* same domain number with ptp server */
  clock-port 1
```

1

```
ethernet 1
                 /* default value is same index with clock-port index, for RPD, ethernet
1=vbh0, ethernet 2=vbh1 */
   clock-source 10.90.3.93 gateway 93.3.10.2 /* clock-source is ASR093 loopback ip,
gateway is ASR903 BDI ID for node */
On ASR903 router as PTP master:
ptp clock ordinary domain 0
 clock-port Master-to-all-cBR8 master
  sync interval -5
  sync one-step
  transport ipv4 unicast interface Lo1588 negotiation
interface Loopback1588
 ip address 10.90.3.93 255.255.255.255
interface GigabitEthernet0/3/5
no ip address
negotiation auto
 cdp enable
 service instance 31 ethernet /* 31 is vlan id */
 encapsulation dot1q 31
  rewrite ingress tag pop 1 symmetric
 bridge-domain 31
 service instance 32 ethernet
  encapsulation dot1q 32
  rewrite ingress tag pop 1 symmetric
 bridge-domain 32
                  /* for cBR, SUP PIC */
interface BDI31
 ip address 192.104.10.93 255.255.255.0
no shut
interface BDI32
                  /* For RPD */
ip address 93.3.10.2 255.255.255.0
no shut
ip route 159.159.159.4 255.255.255.255 192.104.10.48 /* route to cbr-8 loopback ip */
```

### **Configuring cBR-8**

To configure the cBR-8 to bring up the RPD, use the following example as reference:

```
/* D-PIC TenGiga interface config */
interface TenGigabitEthernet0/1/0
  ip address 93.3.10.1 255.255.255.0
  ip helper-address 20.1.0.33
/* Downstream/Upstream controller profile */
cable downstream controller-profile 101
rf-chan 0 95
  type DOCSIS
  frequency 38100000
  rf-output NORMAL
  qam-profile 1
  docsis-channel-id 1
cable upstream controller 201
  us-channel 0 channel-width 1600000 1600000
  us-channel 0 docsis-mode atdma
  us-channel 0 minislot-size 4
  us-channel 0 modulation-profile 221
 no us-channel 1 shutdown
/* RPD configuration */
cable rpd node1
  identifier 0004.9f03.0061
  core-interface Te0/1/0
    rpd-ds 0 downstream-cable 0/0/0 profile 101
    rpd-us 0 upstream-cable 0/0/0 profile 201
  r-dti 1
```

I

rpd-event profile 0

```
interface Cable0/0/0
  load-interval 30
 downstream Downstream-Cable 0/0/0 rf-channel 0-23
upstream 0 Upstream-Cable 0/0/0 us-channel 0
  upstream 1 Upstream-Cable 0/0/0 us-channel 1
  upstream 2 Upstream-Cable 0/0/0 us-channel 2
  upstream 3 Upstream-Cable 0/0/0 us-channel 3
  cable upstream bonding-group 1
    upstream 0
    upstream 1
    upstream 2
    upstream 3
    attributes 80000001
    cable bundle 1
  cable ip-init ipv6
interface Wideband-Cable0/0/0:0
  cable bundle 1
  cable rf-channels channel-list 0-7 bandwidth-percent 10
interface Wideband-Cable0/0/0:1
  cable bundle 1
  cable rf-channels channel-list 8-15 bandwidth-percent 10
cable fiber-node 200
  downstream Downstream-Cable 0/0/0
  upstream Upstream-Cable 0/0/0
```

٦